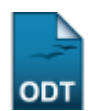

# **Alterar Situação dos Projetos de Pesquisa**

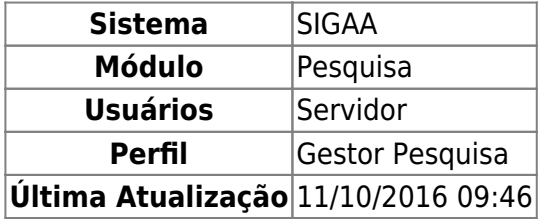

Essa finalidade é utilizada pelos gestores de pesquisa com o objetivo de alterar a situação dos projetos de pesquisa.

Para acessá-la, acesse o SIGAA → Módulos → Pesquisa → Projetos → Projetos de Pesquisa → Alterar Situação.

Será exibida a seguinte tela:

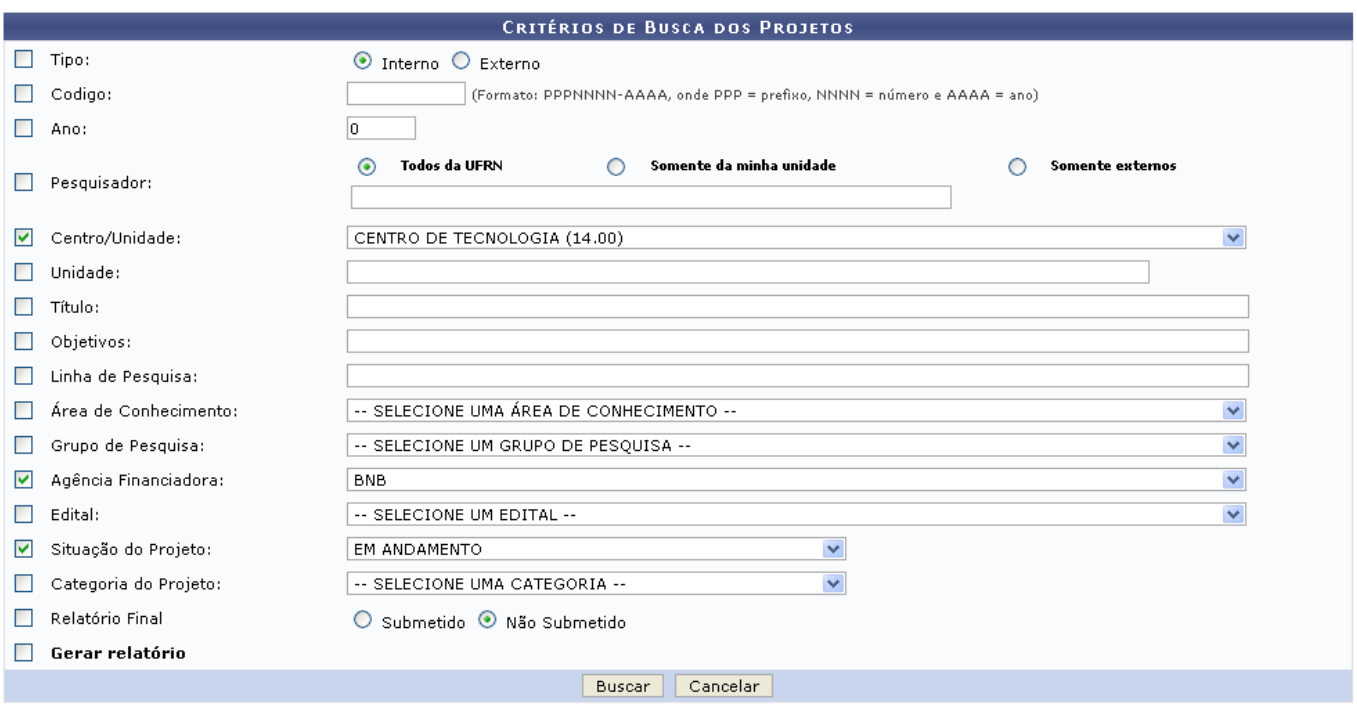

Nessa tela, as informações que o usuário poderá fornecer para buscar os projetos de pesquisa são:

- Tipo, se é Interno ou Externo;
- Código do projeto;
- Ano no qual o projeto foi criado;
- Pesquisador: Informe o nome do pesquisador e especifique a buscar por, Todos da UFRN, Somente da minha unidade ou Somente externos;
- Centro/Unidade: neste campo o usuário informará qual o centro no qual o projeto está inserido;
- Unidade referente ao projeto: possibilita a filtragem do resultado de acordo com o centro, departamento, biblioteca, dentre outros;
- Título do projeto;
- Objetivos do trabalho;
- Linha de Pesquisa do projeto;
- Área de Conhecimento do projeto;
- Grupo de Pesquisa do projeto;
- Agência Financiadora;
- Edital em que o projeto se enquadra;
- Situação do Projeto: a busca é realizada de acordo com a situação atual do projeto;
- Categoria do Projeto;
- Relatório Final: Pode-se filtrar a busca pelos projetos que tiveram o seu relatório final Submetido ou Não submetido;
- Gerar relatório: Se o usuário selecionar essa opção, os resultados serão exibidos em uma página de relatório, permitindo a impressão do documento.

Caso desista da operação clique em *Cancelar*. Será apresentada uma janela de confirmação. Esta operação será válida para todas as telas que a apresentar.

Para prosseguir com a busca, clique em *Buscar*.

Para exemplificar, realizaremos uma busca de projetos de pesquisa indicando o Centro/Unidade: Centro de Tecnologia; Agência Financiadora: BNB; Situação do Projeto: Em andamento e Relatório Final Não Submetido.

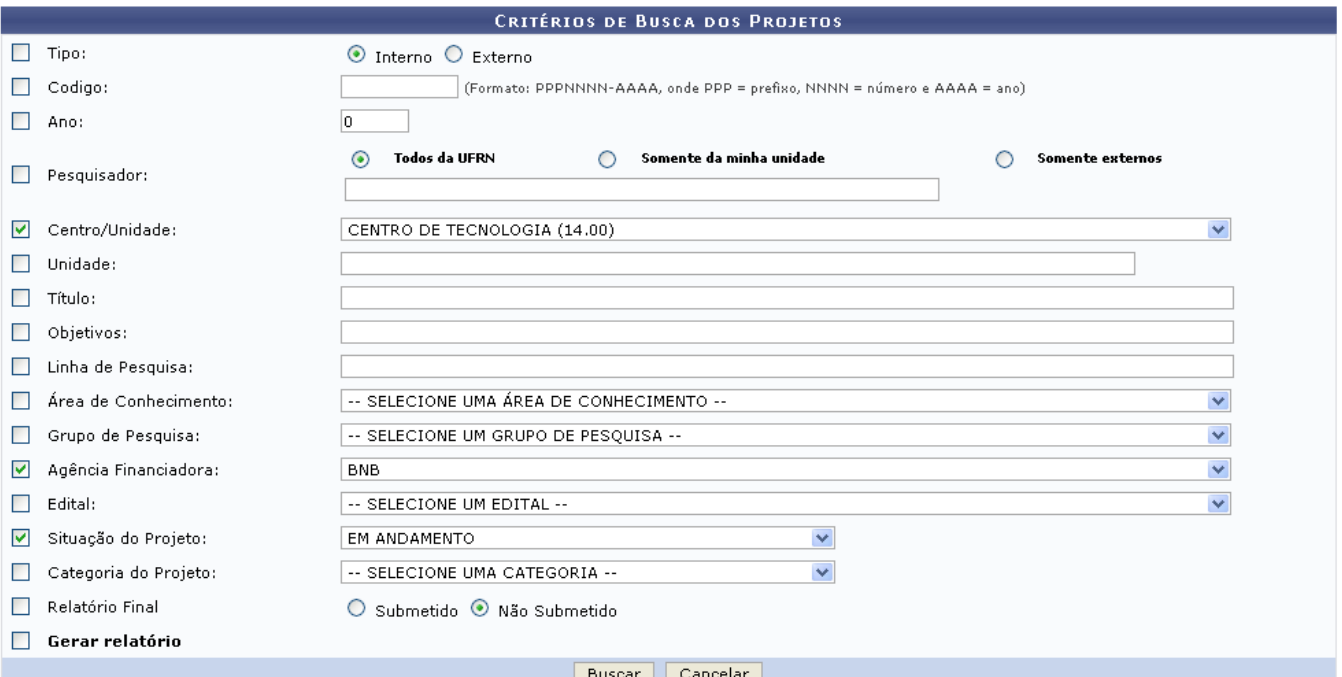

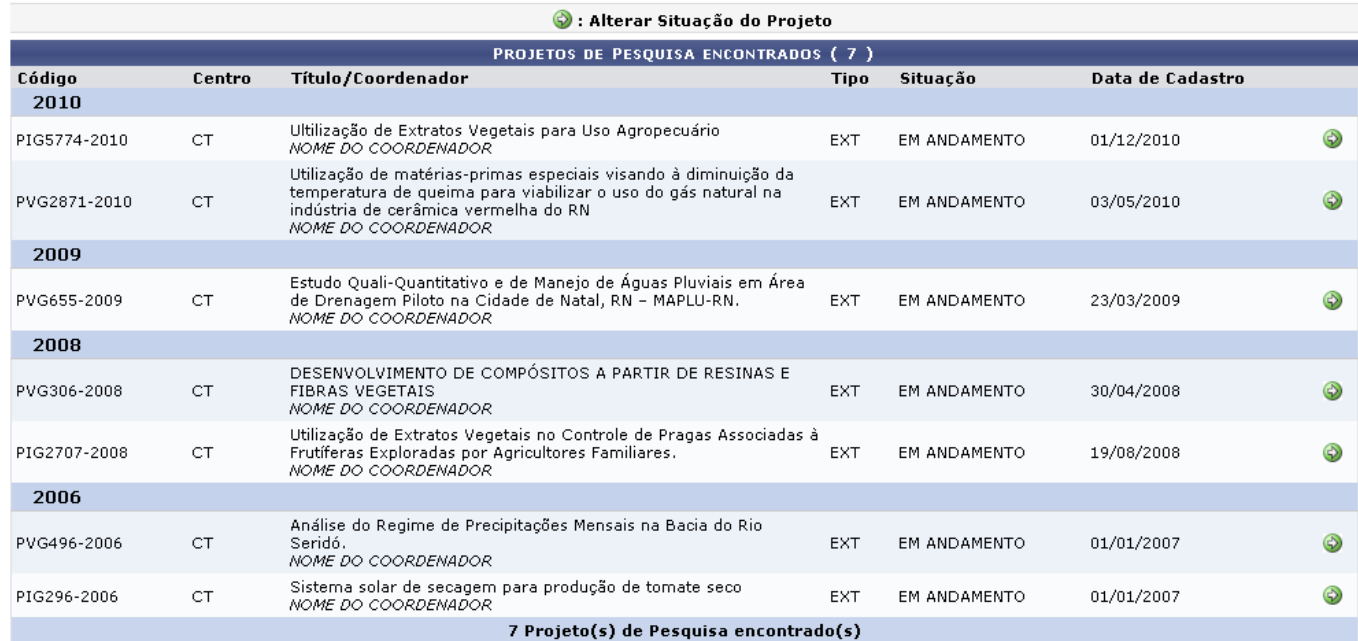

ParaAlterar Situação do Projeto clique no ícone do projeto ao qual deseja alterar a situação. A seguinte tela será exibida:

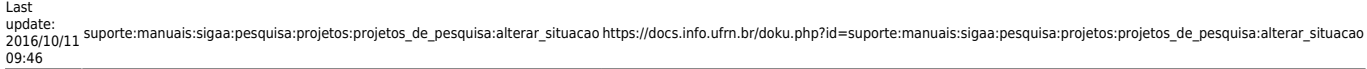

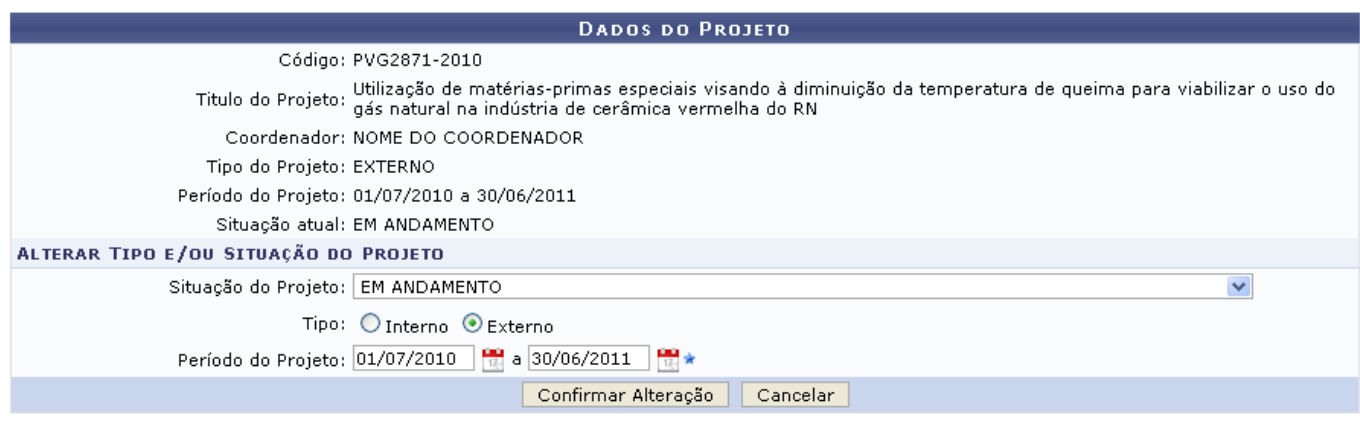

#### Pesquisa

### Clique em Pesquisa para retornar ao Menu Pesquisa.

Nesta tela, o usuário poderá alterar os dados do projeto, tais como: Situação do Projeto, Tipo do projeto (se é Interno ou Externo) e o Período do Projeto. Feito isso, clique em *Confirmar Alteração*. O sistema informará o sucesso da operação.

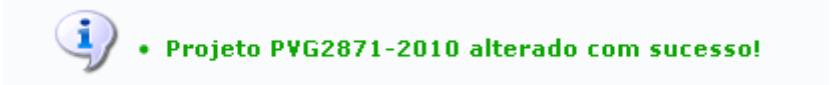

## **Bom Trabalho!**

#### **Manuais Relacionados**

- [Gerenciar Projetos de Pesquisa](https://docs.info.ufrn.br/doku.php?id=suporte:manuais:sigaa:pesquisa:projetos:projetos_de_pesquisa:gerenciar)
- [Consultar Projetos de Pesquisa](https://docs.info.ufrn.br/doku.php?id=suporte:manuais:sigaa:pesquisa:projetos:projetos_de_pesquisa:consultar)

[<< Voltar - Manuais do SIGAA](https://docs.info.ufrn.br/doku.php?id=suporte:manuais:sigaa:pesquisa:lista)

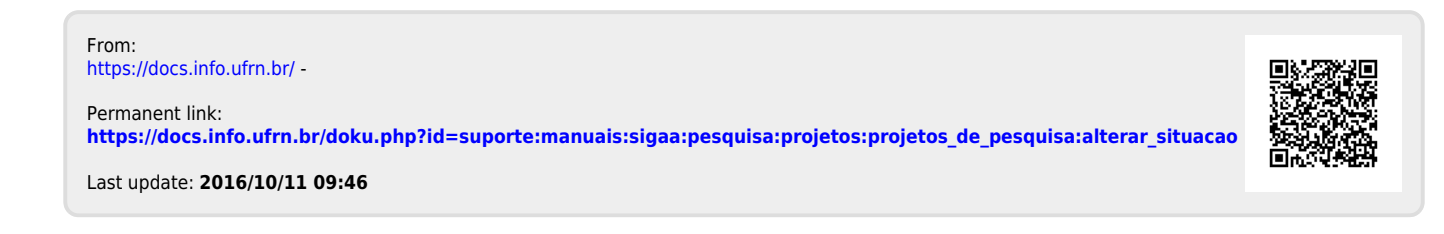